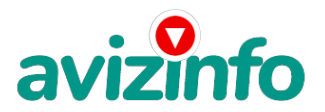

## **Кто желает заработать в интернете денег ??? То вам сюда.**

## Харків, Україна

Дополнительный заработок без риска и капиталовложений!

Дочитайте до конца данную статью, уделите всего несколько минут, Вы ничего не потеряете, чтение еще никому не повредило! Хочу предложить вам ещё один из вариантов заработка в Интернете, а если быть

точнее, то как заработать на американском сайте bux.to.

Я не обещаю вам миллионы и золотые горы. Я предлагаю вам всего лишь дополнительные деньги к вашему семейному

бюджету. Затрачивая всего 5-10 минут в день вы можете заработать от 50\$ до 300\$, и более в месяц.

Сразу скажу, что это один из наиболее щедрых спонсоров.

1. Регистрация на сайте bux.to.

1. Для регистрации на американском сайте bux.to перейдите по этой ссылке

http://bux.to/?r=Nikon798 после чего Вы перейдёте на сайт bux.to

2. Далее нажимаем кнопку [Register] в верхнем правом углу.

3. Заполняем ячейки следующим образом:

Username - придумываем и записываем своё имя пользователя (логин)

латинскими буквами;

Password - пароль от 6 символов и выше;

Confirm password - еще раз введите тот же пароль;

Email Address - записываем ваш действующий почтовый адрес;

Confirm Email Address - еще раз вводим ваш почтовый адрес;

PayPal email address for payments - еще раз вводим тот же ваш почтовый адрес; Your country – выбираем страну;

Referrer – здесь нужно ввести имя пользователя того человека, от кого вы узнали об этой работе, т.е. нужно ввести (оставить, если там уже написано) моё имя пользователя Nikon798, (в противном случае Вам не начислят дополнительные денежные средства);

Далее ставим галочку (согласие с правилами сайта);

Далее вводим код изображённый на рисунке;

Нажимаем кнопку [Register]

2. Заработка денег на bux.to.

1. И так, Вы уже зарегистрированы. Теперь нужно войти в свою учётную запись,

нажав кнопку [Login] в верхнем правом углу.

2. Далее вводим свой логин и пароль, и код, показанный на рисунке.

3. Далее кликаем на [Surf Ads].

4. Здесь показаны Ваши, сегодняшние доступные ссылки (серыми жирными буквами).

5. Кликните по одной из них (например, по первой ссылке).

6. После того как загрузится страничка, слева вверху на ней пойдёт отсчёт

времени, начиная с 30 секунд. Надо дождаться пока эти 30 секунд пройдут. Для меньшей траты трафика лучше советую отключить показ рисунков в браузере. Если страница загрузилась до конца, а отсчёт не пошёл - закройте эту страничку и кликните ещё раз на ту же ссылку. В тот **АоіденfiскоюуnВаз** открыта одна ссылка, нельзя **олкрытетькачтольна БЕЗКО (шато ВРКАХ**УОГ ЭЛЮ ШАРНУ АФНАРНУ СОМ.ua если Вы это сделаете).

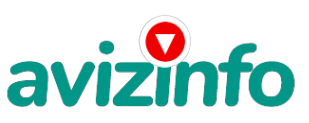

7. После завершения 30 секунд ожидания, появится надпись Done и зелёная галочка. Теперь Вы можете закрыть эту страничку, и кликнуть следующую ссылку. Если появилась надпись Done и крестик (вместо галочки), значит произошла какая-то ошибка и надо закрыть эту страничку и кликнуть ещё раз на ту же ссылку.

8. После того как Вам засчитают ссылку, она будет показана зачёркнутой красной линией. Для того чтобы это увидеть, Вам надо обновить раздел [Surf Ads], нажав на [Surf Ads] или кнопку "обновить" Вашего браузера.

9. Как прокликаете все ссылки, можно будет посмотреть сколько Вы заработали, зайдя в раздел [My Stats]. Теперь ещё раз так прокликать ссылки у Вас получится на следующий день, но в течение этого же дня может появиться ещё несколько новых доступных ссылок! Если Вы будете кликать каждый день, во первых - Вам будут начислять бонусы, а во вторых - ссылок будет ещё больше. 3. Снятие денег c bux.to

Как снять деньги: накапливаете 10\$, выводите деньги в обменную систему AlertPay, а оттуда либо:

на свою карточку VISA classic (можно оформить в любом банке), либо почтовым переводом, либо на WebMoney или на Yandexденьги.

Способ 1: если у Вас нет дебетовой пластиковой карты MasterCard или Visa Classic.

1. Для начала нужно зарегистрироваться в платёжной системе AlertPay ( https://www.alertpay.com/ )

2. Перевести деньги с Вашего счёта (bux.to) на Ваш кошелёк AlertPay. Деньги

снимать (переводить) можно начиная с \$10. Меньшую сумму нельзя переводить.

3. Перевести с кошелька AlertPay на кошелёк WebMoney (для начала зарегистрироваться в Web Money http://webmoney.ru/ если у Вас нет кошелька там).

Price: Договірна Тип оголошення: Послуги, пропоную Торг: --

**Левченко Андрей 0965948734**